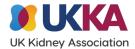

# Notes for Interpretation – Centre reports portal

The centre reports portal has been developed by the UK Renal Registry to illustrate a range of indicators from the latest <u>UKRR Annual Report</u> for an individual centre. For the measures in the funnel plots portal, a vertical "slice" is taken for the centre in question to indicate where the centre lies relative to the funnel plot limits.

Funnel plots show a centre's value for an indicator plotted against its size (the number of people with a measurement, or the number of patient years at risk). A horizontal line shows the overall average for the indicator across all centres. The 'funnel' is the 95% and 99.7% control limits, which correspond to two and three standard deviations from the average, respectively. There is evidence that any centres which fall outside the limits are significantly different from the average.

#### **FAQs**

### 1. Why is there no data shown for some indicators?

For a particular indicator, if a centre has complete data for less than 70% of patients, or if there are fewer than 10 patients in the denominator, then there will be no data shown for that indicator. Other exclusions are shown in the title of the indicator.

# 2. Are the reports for adult centres only?

The number of patients is much smaller for paediatric centres, so the estimation of the indicator would be unreliable for individual centres. However, in the funnel plots portal we have grouped the paediatric centres to give an overall idea of the results in children. This is just for reference, and performance cannot be assessed against the funnel plot limits calculated for the adult data.

# 3. What are the prevalent and incident cohorts?

The incident population is defined as all patients who started renal replacement therapy (RRT) at UK renal centres, with the exclusion of patients that recovered their renal function for more than 90 days after having had only a short spell of RRT. The adult prevalent population for a year is defined as all RRT patients being treated at centres returning data to the UKRR for that year and who were alive on 31 December of that year.

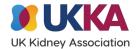

# **Functionality**

1. How can I print this as a report?

Click on the "download" icon ( ) in the bottom right of the Tableau window and select *PDF*. In the *Download PDF* window that appears, under *Include* click the arrow and select *Specific sheets from this workbook*. This will show the different pages of the report. Click *Select all* for the whole report, or you can select the desired pages. This will download a PDF of the report which you can print.

2. How can I find out more details about each indicator?

The three patient reported experience measures are from the <u>Kidney PREM</u>, and suitability for transplant is part of the <u>NHS Specialised Services Quality Dashboard</u>. All other indicators are included in the <u>UKRR Annual Report</u> on patients with end-stage kidney disease. Methodological details and data definitions can be found in Appendix A of the Annual Report.

3. If I have any further queries on the portal data, who should I contact?

Please send your query to <a href="mailto:renalregistry@renalregistry.nhs.uk">renalregistry.nhs.uk</a>